# **タスク・シフト/シェアに関する厚生労働大臣指定講習会**

## **都道府県 実技研修会申請ガイダンス**

1. 日臨技会員サイトの <mark>およりのな ままのサイン ままを開始します。</mark>

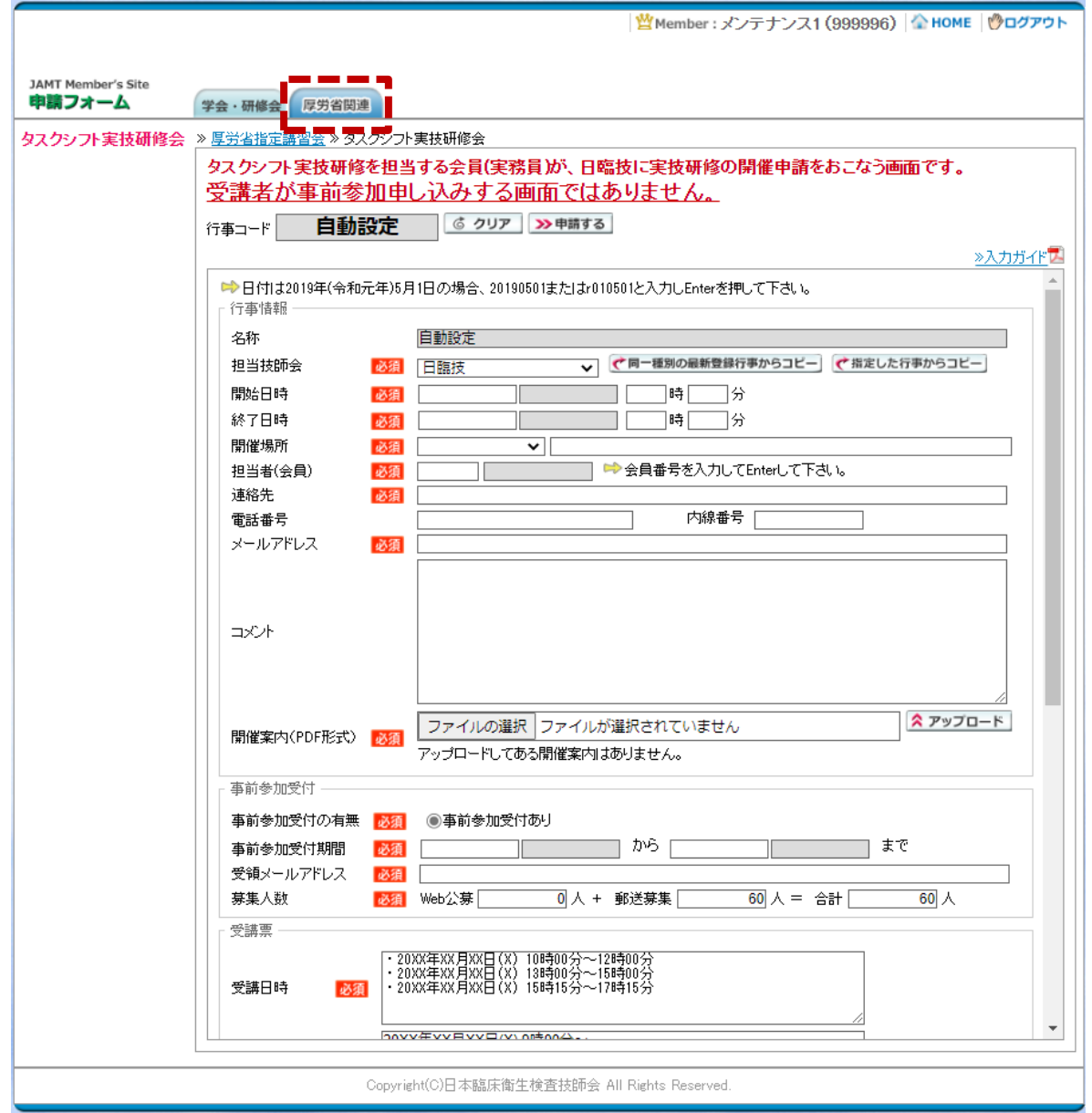

**・厚労省関連のタブをクリックしてください。 画面が上記に切り替わったら必須項目と各演題の講師を選択します。**

### **2.申請例、必須項目注意等**

**・以下、記入例となります。**

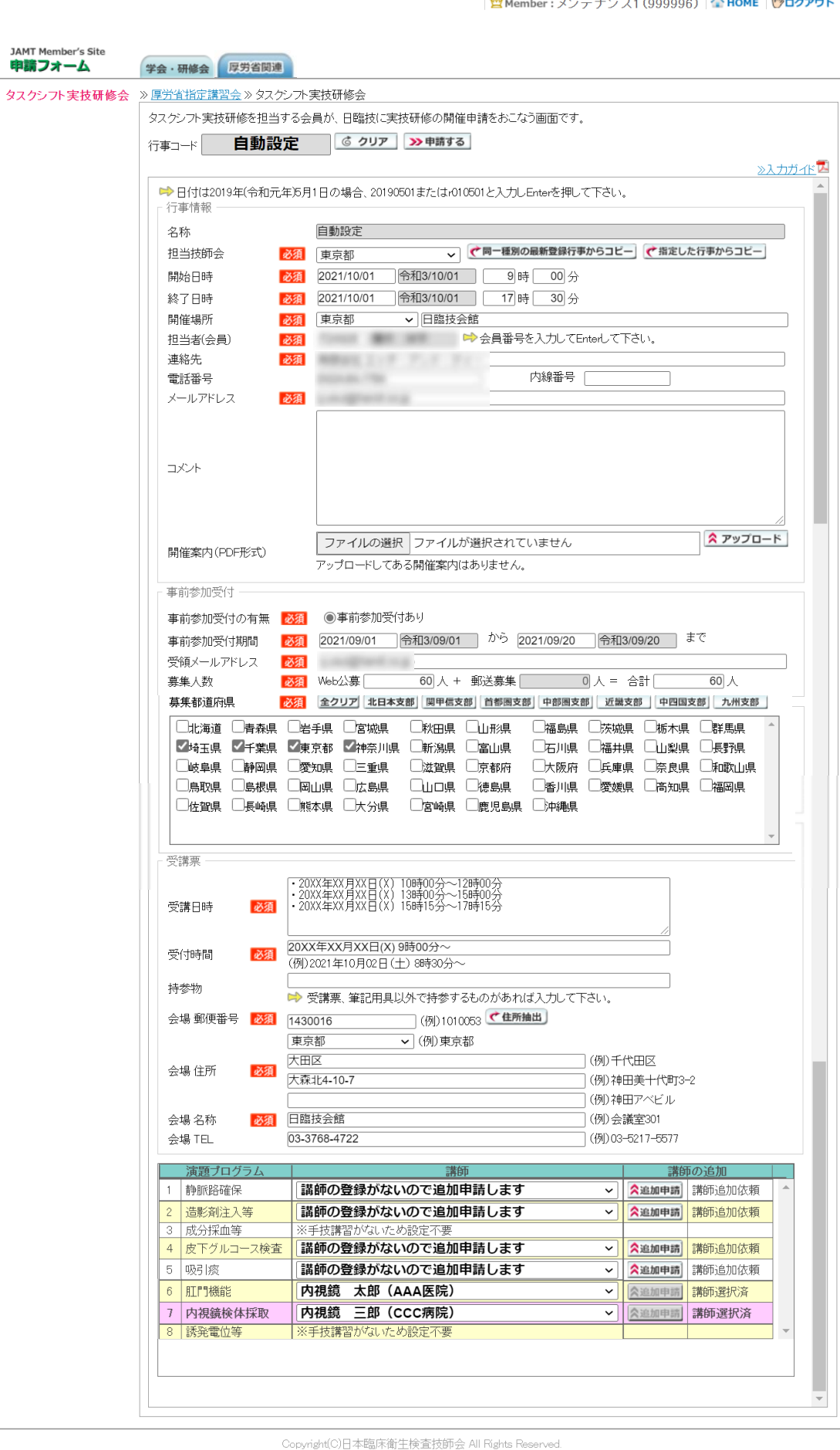

- **・開催案内(PDF 形式)については受講者が申請時に確認できるようになりますので、 極力使用して頂きますようお願いします。**
- **・募集道府県について**

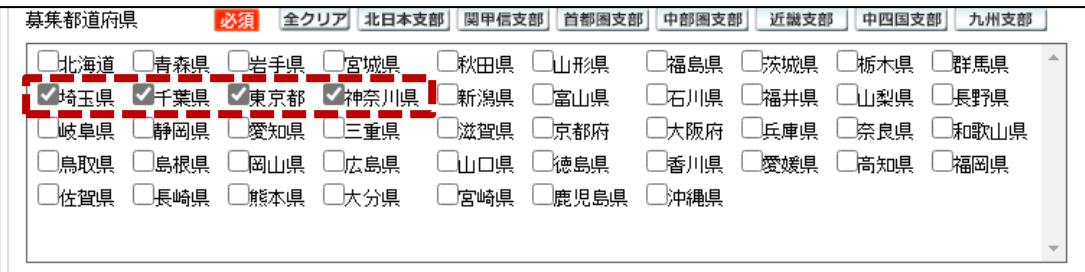

**他の都道府県からの募集を増やすことが可能です。**

 **上記画像では東京都主催で東京都、埼玉県、千葉県、神奈川県所属の受講者が応募することが 可能となります。(主催都道府県のみで募集する場合は主催都道府県をチェックしてください。)**

**募集都道府県は開催前であれば管理者が会員サイトから申請後でも追加することが可能です。 ※ 追加することは可能ですが、応募者がすでにいる都道府県を削除することはできません。**

**・受講日時について**

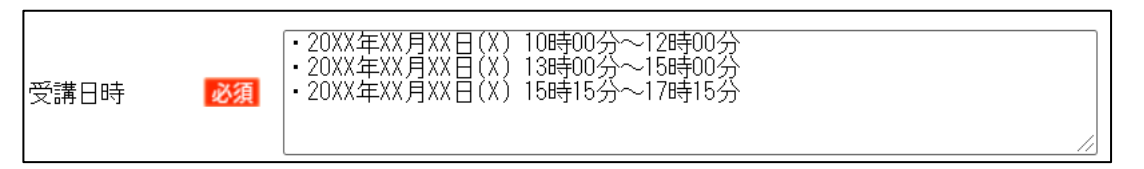

**実技研修会は以下の3部構成をローテ―ションして実技講習が行われるので、3つの講義時間を 記載してください。**

**1:静脈路確保、造影剤注入等、成分採血等**

- **2:皮下グルコース検査、吸引痰**
- **3:肛門機能、内視鏡検体採取、誘発電位等**

#### **3.講師選択、追加申請について**

**・講師は成分採決等、誘発電位等以外の設定が必要となります。**

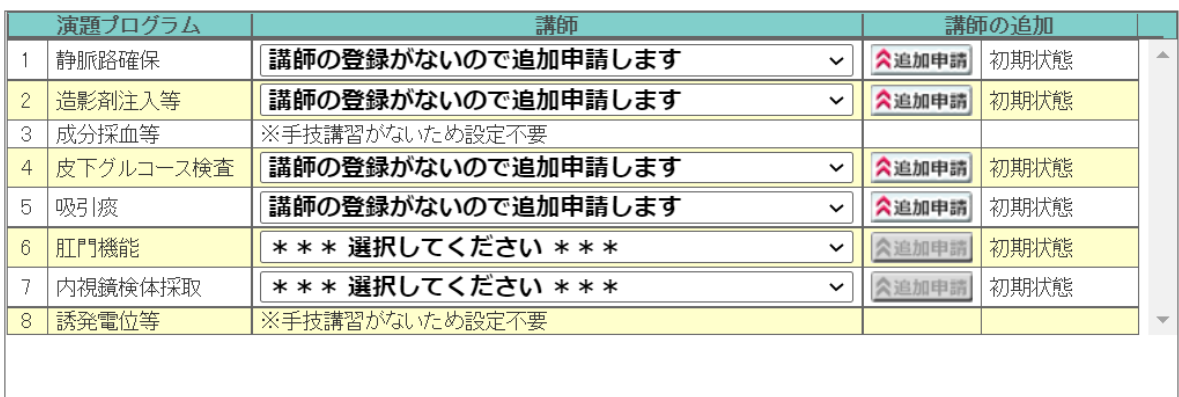

#### **・講師の登録がある場合には選択してください。**

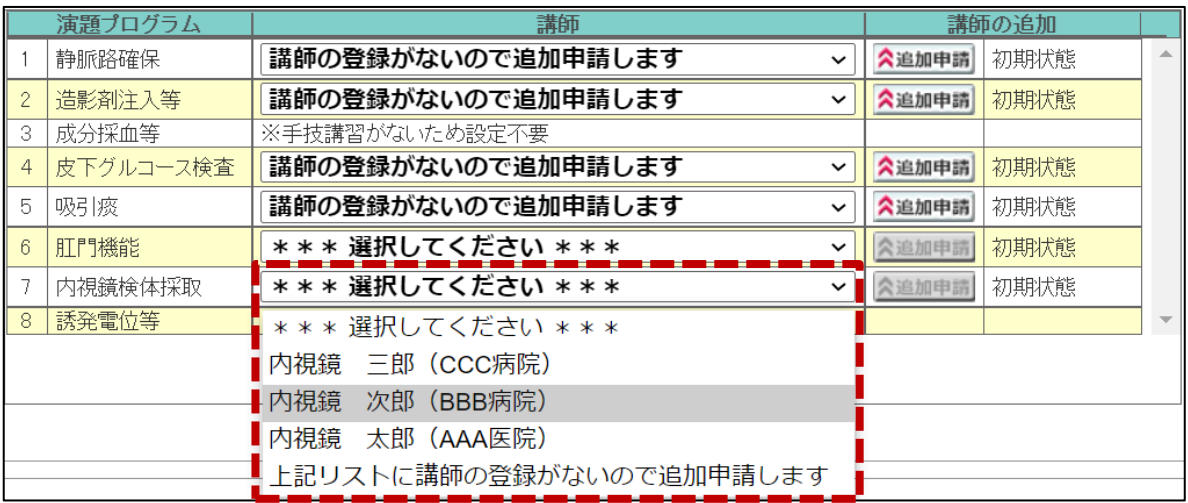

## **・「講師の登録がないので追加申請します」と表示されている場合、もしくは選択内に 該当の講師がいない場合、 ボタンより追加依頼を行ってください。**

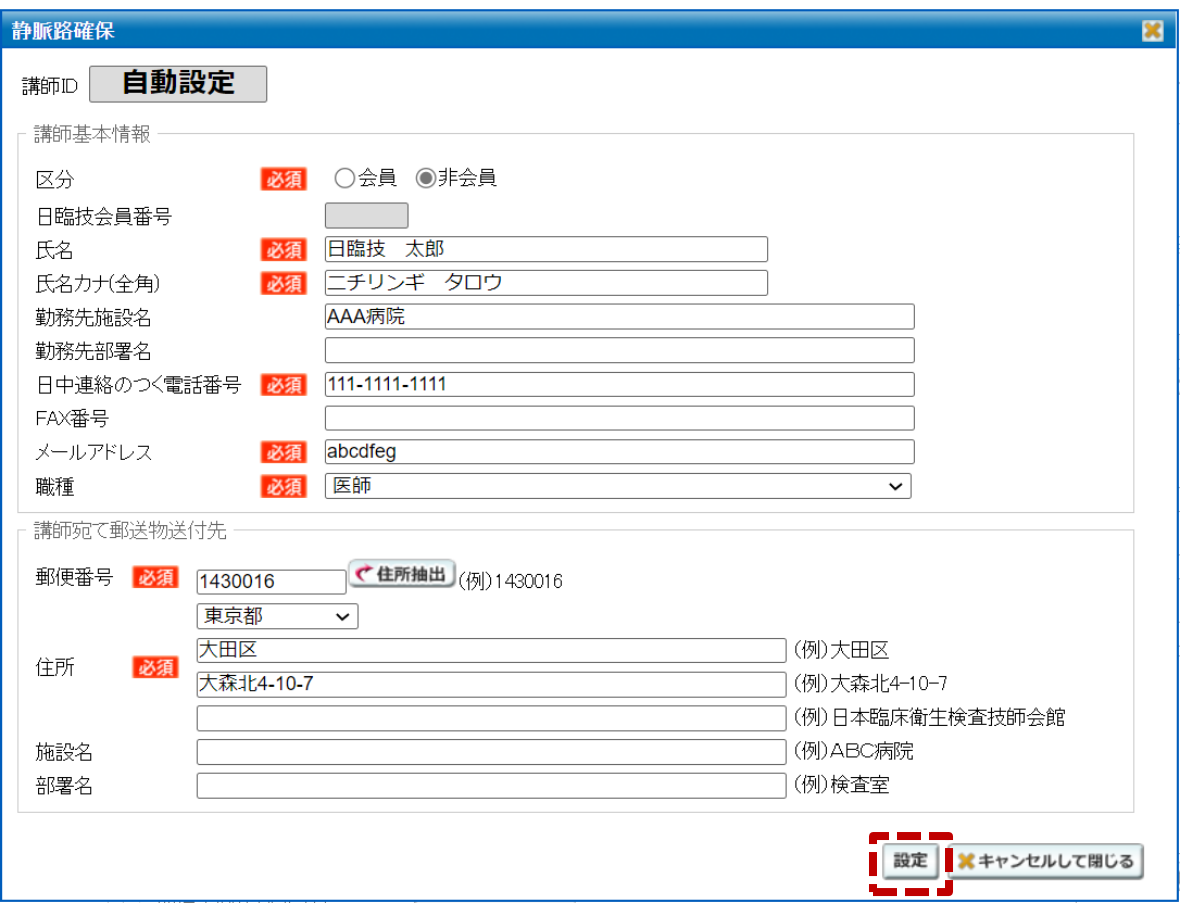

**・上記画面の必須項目を入力後、 ボタンをクリックしてください。**

**・講師の追加欄が「講師選択済み」もしくは「講師追加依頼」になっていることを確認してください。**

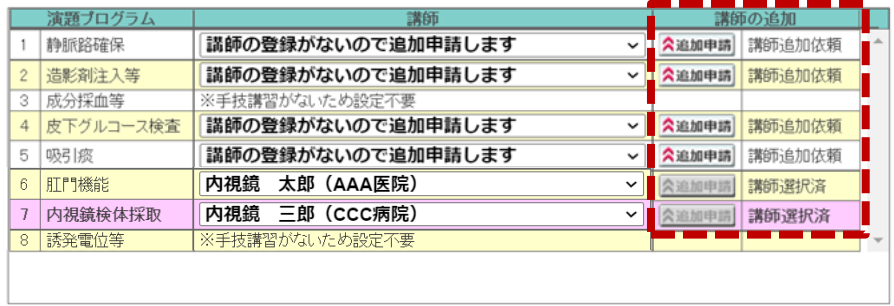

- **4.必須項目、講師の入力後画面上部 ボタンをクリックしてください。**
	- **・登録完了の画面が表示されるので | はい | をクリックします。**

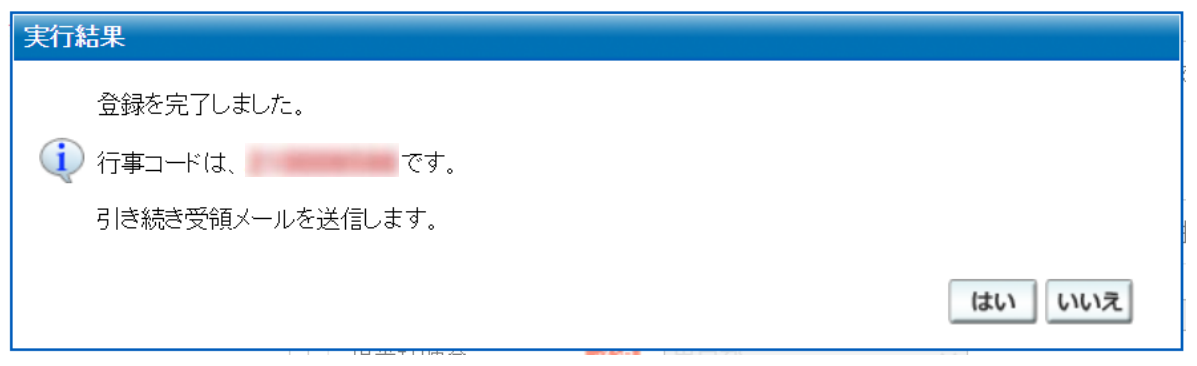

**・受領メールが送信されますので必ず確認をお願いします。**

**5.日臨技で行事が承認されます。連絡をお待ちください。**